## **5120XM PROGRAMMING FORM FIELD FUNCTION PROGRAMMED VALUES** [ ] = Default Value **SYSTEM SETUP (\*20-\*27) \*20** MASTER CODE **5 1 2 0** Enter 4 digits, 0-9...[5] [1] [2] [0] *Note:* Master code for installer use only. Program user 2 code for system's principal user. \***21** QUICK ARM ENABLE **1 1 1** [0 = no]; 1 = yes<br>**10** TORCED BYPASS FUNCTION **10** [0 = none]; 1 = b\*\* \*23 FORCED BYPASS FUNCTION **1** [0 = none]; 1 = bypass open zones \*27 OUTPUT TO LONG RANGE RADIO **T [0]** [0 = no]; 1 = yes; If yes selected, dialer reports to PRIMARY No. (field<br>147) will also be sent via LRR. All dialer and LRR reports will be in Contact<br>"ID format (overriding field \*46 **MISCELLANEOUS OPTIONS (\*28-\*39) \*28** SINGLE ALARM SOUNDING/ZONE  $\uparrow$  0 [0 = no]; 1 = yes **\*30** ALARM BELL TIMEOUT **0** [0 = none]; 1= 4 min; 2 = 8 min; 3 = 12 min; 4 = 16 min For fire installations, bell must be programmed for option 0, 2, 3, or 4. **\*31** AUXILIARY RELAY TIMEOUT  $\begin{bmatrix} 1 & 0 \\ 0 & 1 \end{bmatrix}$  0 = none; 1 = 4 min; 2 = 8 min; 3 = 12 min; [4 = 16 min.]<br>**\*32** SUPERVISORY ON OPEN/SHORT  $\begin{bmatrix} 1 & 0 \\ 0 & 1 \end{bmatrix}$  [0 = Trouble on Open/Supv on Short]; 1 = Supv on **\*32** SUPERVISORY ON OPEN/SHORT **10** [0 = Trouble on Open/Supv on Short]; 1 = Supv on Open/Supv on Short<br>**\*33** BACK-UP DIALER PULSE/TONE **10** [0 = Pulse Dial]; 1 = Tone Dial **\*33** BACK-UP DIALER PULSE/TONE **0** [0 = Pulse Dial]; 1 = Tone Dial **\*34** AUXILIARY RELAY FUNCTION **1** 0 = Trouble/Supv; [1 = Alarm (silenced by: code + OFF entry)]; 2 = Smoke Detector Reset; 3 = Battery Save; 4 = Alarm (silenced by: code + #67 entry) *Note:* When a function 1 or 4 is selected, program fields \*85 and \*86 to select zones which will trigger AUX RELAY. When function "1" is selected, program AUX RELAY timeout in field \*31 **\*35** AUXILIARY RELAY ARMING DING **10** [0 = Disable]; 1 = Enable; If enabled, field \*34 must <u>also</u> be set to 1.<br>**\*36** ZONE 4 ALT TAMPER FUNCTION 10 | [0 = Disable]; 1 = Enable; If enabled, program zone 4 for day trouble **\*36** ZONE 4 ALT TAMPER FUNCTION **1** [0] [0 = Disable]; 1 = Enable; If enabled, program zone 4 for day trouble, night alarm or 24 hour audible response in field \*56. **\*37** PS24 MOD AC/LOW BAT INTRFACE **0** [0 = Disable]; 1 = Enable; If enabled, wire PS24 AC, LOW BAT outputs to J5 header, pins 8, 9. **2** 0 = 0 sec; 1 = 20 sec; [2 = 30 sec]; 3 = 45 sec; 4 = 60 sec; 5 = 90 sec<br>EXIT Delay = ENTRY Delay + 15 sec **\*39** AUDIBLE EXIT WARNING  $\mathbf{f}$  **1** 0 = no; [1 = yes] **DIALER PROGRAMMING (\*40-\*50)** In fields \*40, \*41, \*42, enter up to the number of digits shown. Do not fill unused spaces.<br>Enter 0-9; #+11 for '\*'; #+12 for '#'; #+13 for a pause **\*40** PABX ACCESS CODE **Enter up to 4 digits.** If fewer than 4 digits entered, exit by pressing \* (and press 41, if entering next field.) To clear entries from field, press \*40\*. **\*41** PRIMARY PHONE No. **EXAMPLE REGISTER LIE AND LIE IL IL IL IL IL IL IL IL IL IL Enter up to 12 digits.** If fewer than 12 digits entered, exit by pressing \* (and press 42, if entering next field.) To clear entries from field, press \*41\*. **\*42** SECONDARY PHONE No. **EXAMPLE THE RELATED HEATER IS UP TO A SECONDARY PHONE No. <b>Enter** up to 12 digits. If fewer than 12 digits entered, exit by pressing \* (and press 43, if entering next field.) To clear entries from field, press \*42\*. **\*43** SUBSCRIBER ACCT No. **2 3 4 4** Enter 0-9; #+11 for B; #+12 for C; #+13 for D; #+14 for E; [#+15 for F]. Enter \* as 4th digit, if 3+1 dialer reporting is to be used. If only 3 digits used, exit by pressing \* (and press next field). To clear entries from field, press \*43\*. *Examples:* For Acct No. **1234**, enter: **1 2 3 4** For Acct No.**B234**, enter: **#+11 2 3 4 For Acct No. 123, enter: 1 1 1 2 1 3 \*45** MAIN DIALER PULSE/TONE **1** 1 [0 = Pulse Dial]; 1 = Tone Dial<br>**17** Also see field \*27 **\*46** REPORT FORMAT **7** Also see field \*27 [0 = 3+1, 4+1 ADEMCO L/S STANDARD]<br>1 = 3+1, 4+1 RADIONICS STANDARD<br>2 = 4+2 ADEMCO L/S STANDARD<br>3 = 4+2 RADIONICS STANDARD 6 or undefined = 4+2 ADEMCO EXPRESS<br>7 = ADEMCO CONTACT ID REPORTING<br>8 = 3+1, 4+1 ADEMCO L/S EXPANDED<br>9 = 3+1, 4+1 RADIONICS EXPANDED **\*47** SPLIT/DUAL REPORTING **0** [0 = Disable (Backup report only)]<br>**10 TO PRIMARY PHONE No. TO SECONDARY PHONE No.**<br>
Other Reports 1 = Alarms, Restore, Cancel<br>
2 = All Reports except Open/Close, Test<br>
3 = Alarms, Restore, Cancel<br>
2 = All Reports except Open/Close, Test<br>
4 = All Reports<br>
5 = All Reports (Dual Reporting)<br>
5 = All Reports (Dual Reporting **\*48** 15 SEC DIALER DELAY (BURG) **0** [0 = no]; 1 = yes; Must be set for "0" for UL burglary installations. **\*49** PERIODIC TEST MESSAGE  $\uparrow$   $\uparrow$   $\uparrow$  0 = none;  $[1 = 24 \text{ hrs}]$ ;  $2 = \text{wkly}$ ;  $3 = \text{mnthly}$ . Enter Test Code in fields \*64 and \*84. Must be a "1" for fire installations. **\*50** SESCOA/RADIONICS SELECT **10** [0 = Radionics (0-9, B-F reporting)]; 1 = SESCOA (0-9 only reporting)<br>Select 0 for all other formats. **\*51** CONFIRMATION OF ARMING DING  $\uparrow$   $\begin{bmatrix} 0 \\ 0 \end{bmatrix}$  [0 = no]; 1 = yes;

 $\uparrow$  Entry of a number other than one specified will give unpredictable results

## **ZONE ASSIGNMENT/ALARM REPORT CODES**

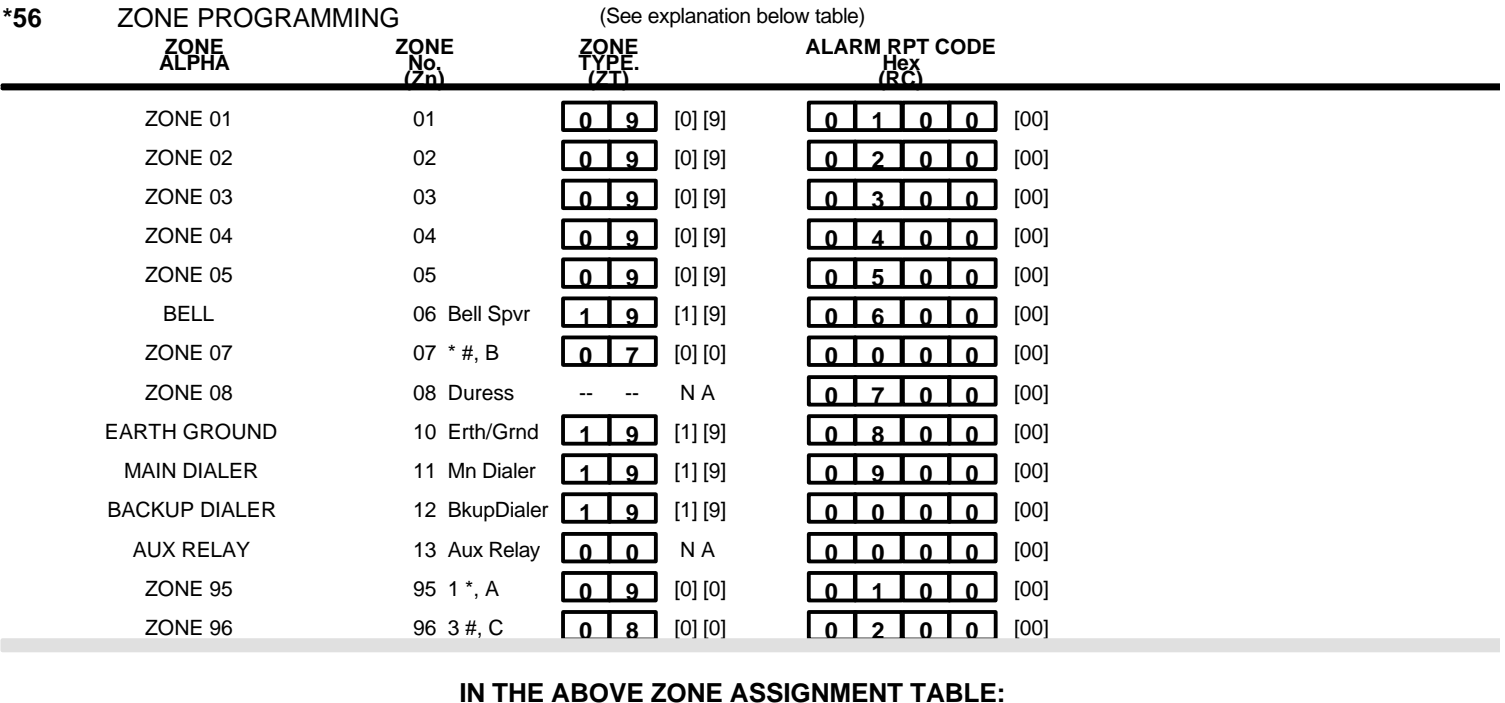

## **IN THE ABOVE ZONE ASSIGNMENT TABLE:**

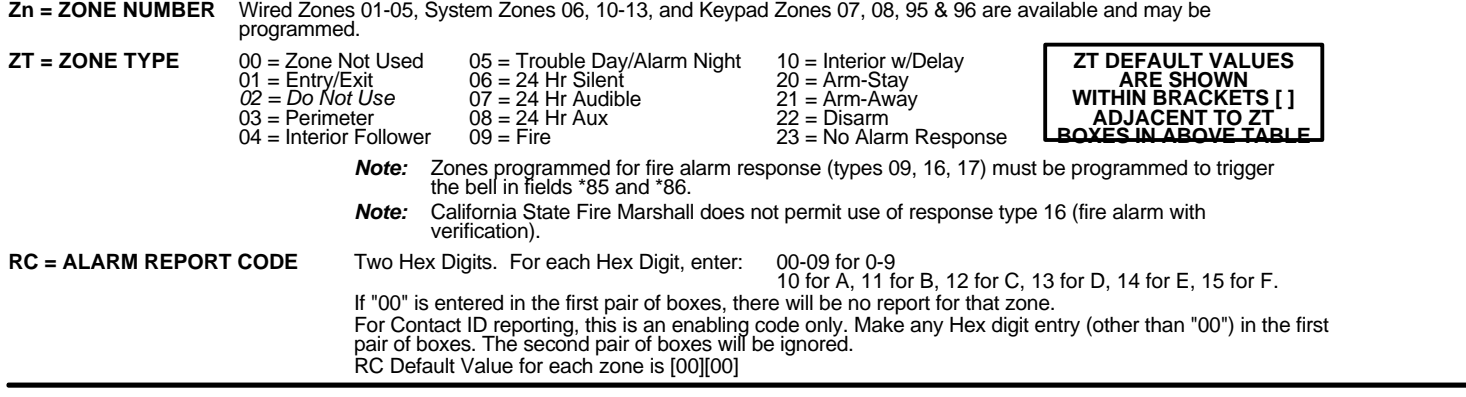

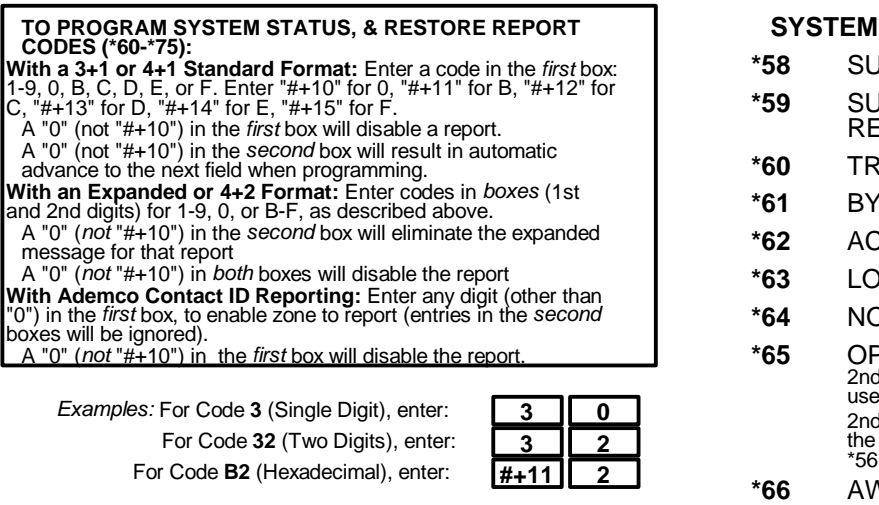

**\*57** ZONE TYPE 18 DELAY ENABLE **1** 0 = Disable Delay (ignore delay programmed in field \*78) [1 = Enable Delay Value] (use delay programmed in field \*78) (default)

**STATUS REPORT CODES (\*58-\*68) \*58** SUPERVISORY REPORT CODE [00] **0 0 \*59** SUPERVISORY RESTORE [00] **0 0** PORT CODE **\*60** TROUBLE REPORT CODE [00] **1 0 \*61** BYPASS REPORT CODE [00] **0 0 \*62** AC LOSS REPORT CODE [00] **0 0 \*63** LOW BATTERY REPORT CODE [00] **2 0 \*64** NORMAL DIALER TEST REPORT CODE [00] **0 0 \*65** OPEN/EXIT ALARM REPORT CODE [00] **0 / 4** 2nd digit of OPEN REPORT is automatically sent as the er number if expanded or 4+2 reporting is selected. I digit of EXIT ALARM REPORT is automatically sent as the 2nd digit of the zone alarm report code programmed in \*56, if expanded or 4+2 reporting is selected. **\*66** AWAY/STAY CLOSE REPORT CODE [00] **0 / 0** 2nd digit of any CLOSE REPORT is automatically sent as the user number, if expanded or 4+2 reporting is selected. **\*68** CANCEL REPORT CODE [00] **3 0**

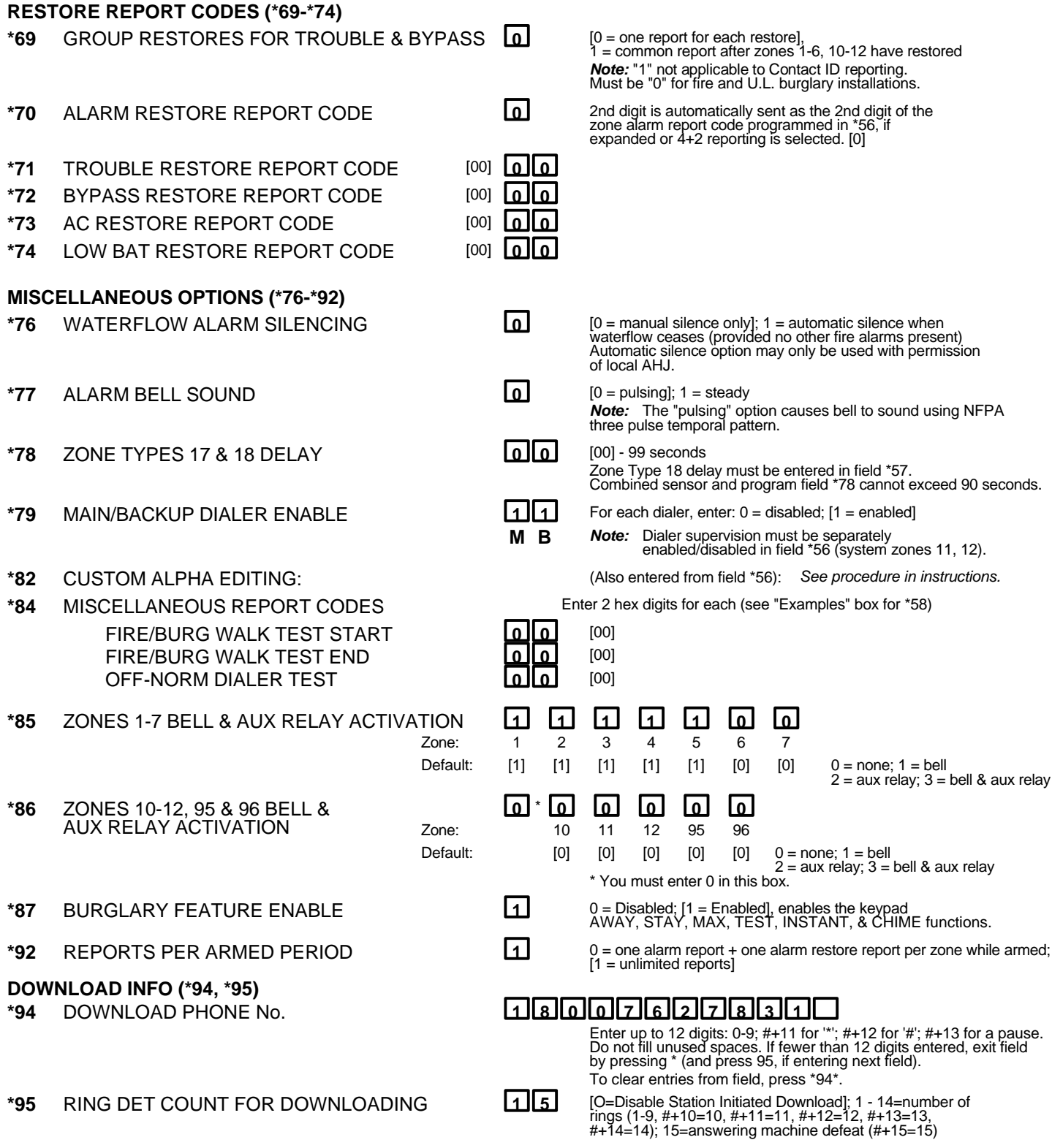

**\*96** INITIALIZES DOWNLOAD ID, SUBSCRIBER ACCOUNT No. FOR INITIAL DOWNLOAD: No entry required. SETS ALL PROGRAM FIELDS TO DEFAULT VALUES: No entry required.

## **TO EXIT PROGRAM MODE (\*98 or \*99)**

Press \*98 or \*99 if exiting programming, or next field number if continuing.

- **\*98** EXITS PROGRAMMING MODE and *prevents* re-entry by: Master Code + Code + 0.
- **\*99** EXITS PROGRAMMING MODE and *allows* re-entry by: Master Code + Code + 0 or by: Power-up + \* + #.